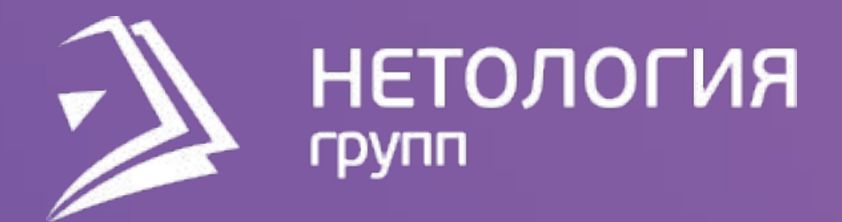

# Занятие 5 Вычисления в модели

Павел Козлов

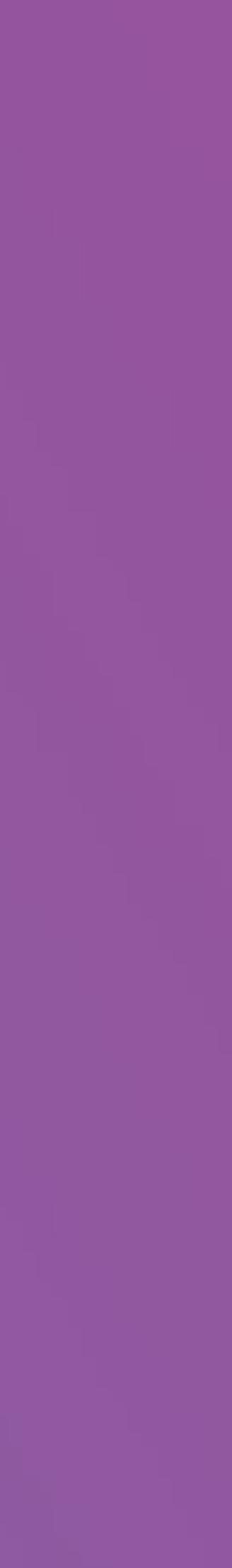

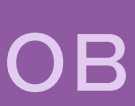

# Цели занятия

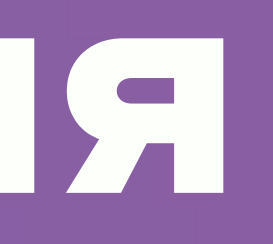

- − Создавать меры с условиями
- − Создавать текстовые меры
- − Научиться управлять контекстом

# − Делать меры, считающие по разному для

# разных столбцов

Цели занятия

# О чём поговорим, что сделаем

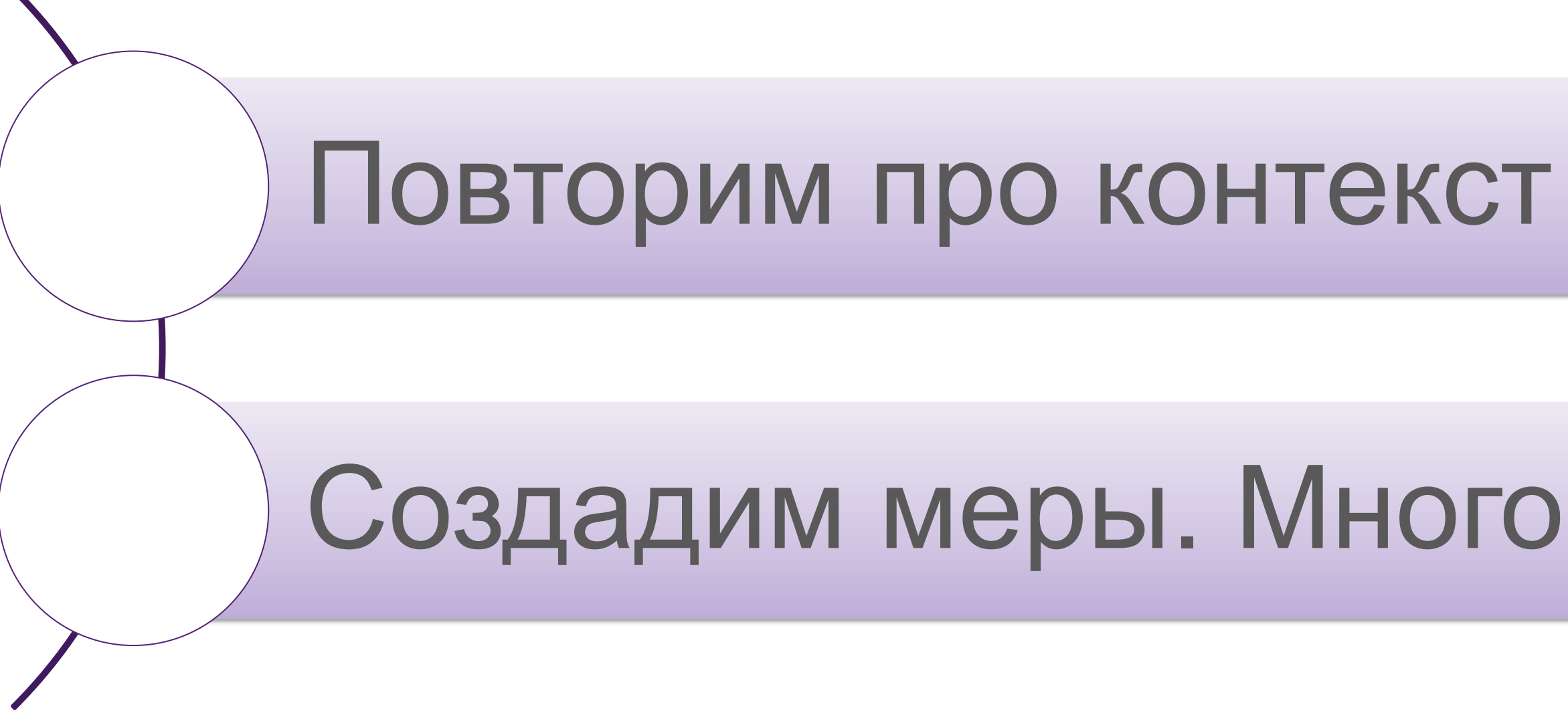

# Создадим меры. Много. Хороших и разных

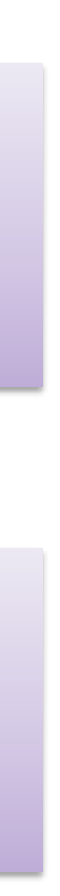

План занятия

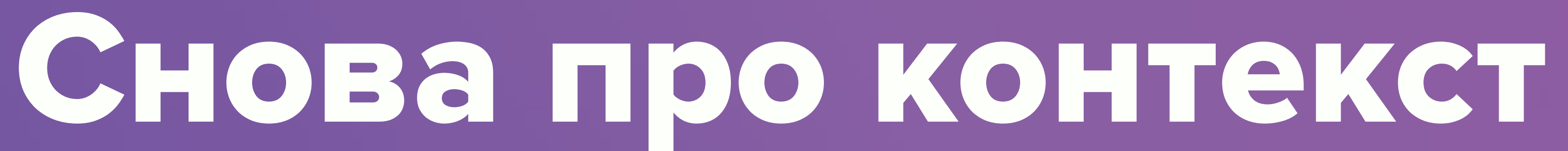

### Эффект, когда значение формулы зависит от соседей, называется **контекстом**

формулы.

Контекст – это удобно, потому что позволяет написать одну формулу для разных ситуаций.

Контекст – это неудобно, потому ненаглядно. Требуется постоянно учитывать контекст, в котором вычисляется формула.

Есть 2 вида контекста: контекст строк и контекст фильтра.

Снова про контекст

## Контекст строки

Почему в разных строках разные значения?

Ведь формула везде одна!

Формула в вычисляемом столбце всегда вычисляется в контексте строки

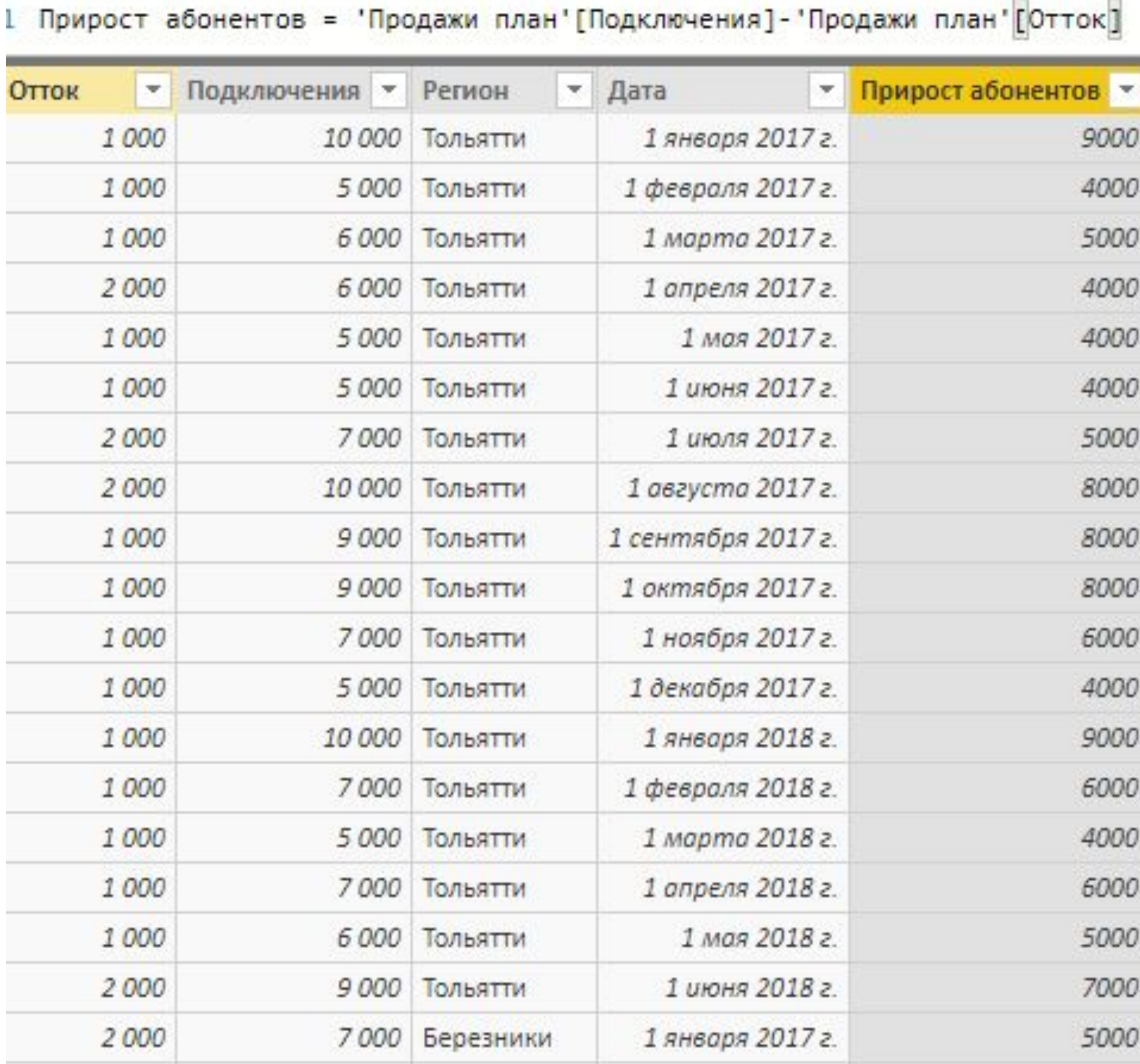

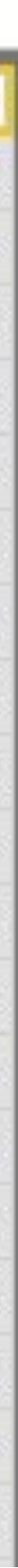

# Контекст фильтра

Мера [Выручка] считается в контексте подписей строк, столбцов (а также фильтров и срезов, которых на этой картинке нет).

Это – контекст фильтров.

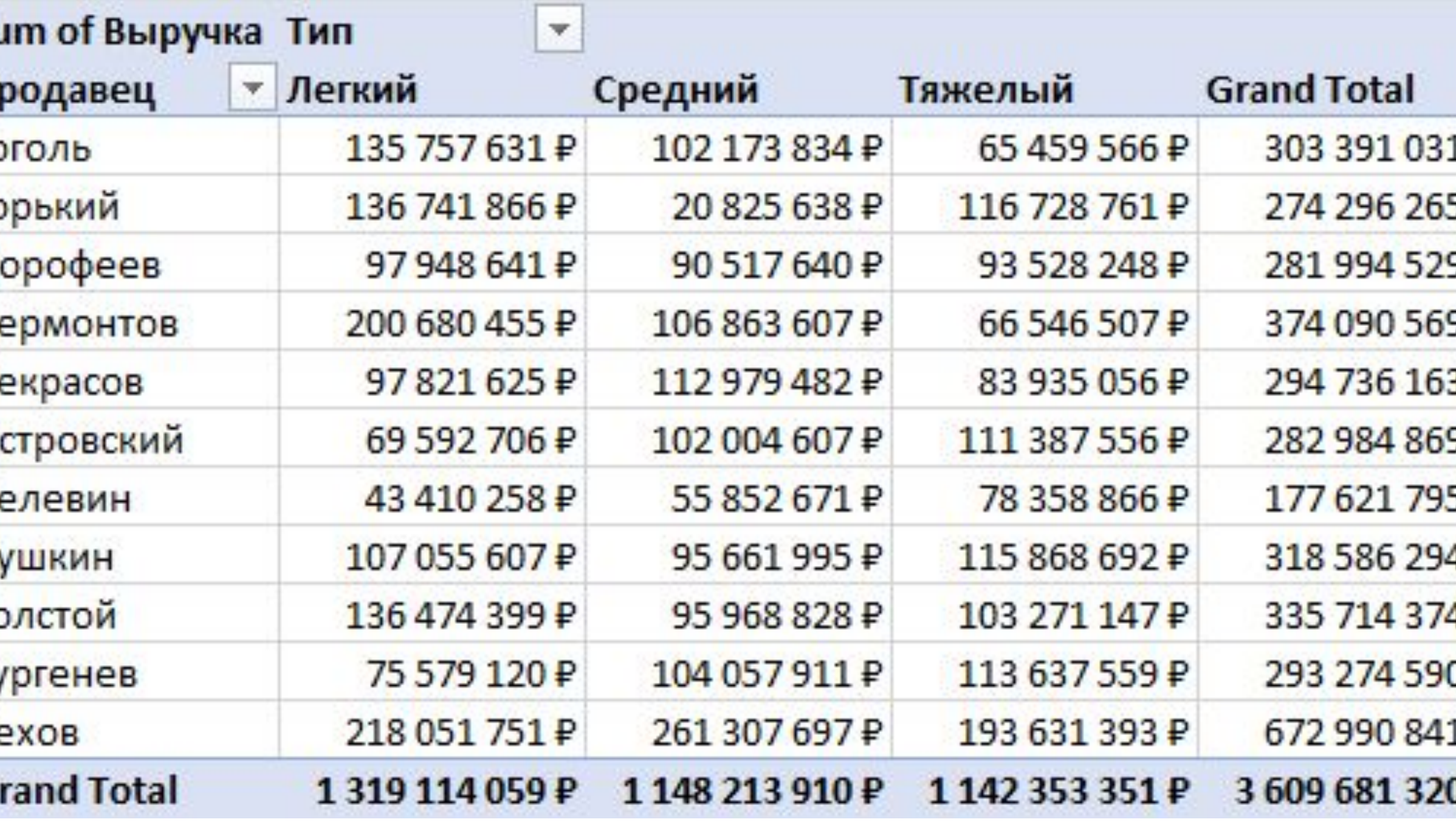

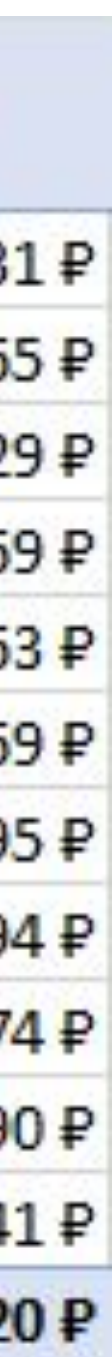

### Откроем «Файл с прошлого занятия.pbix» и удивимся!

Снова про контекст

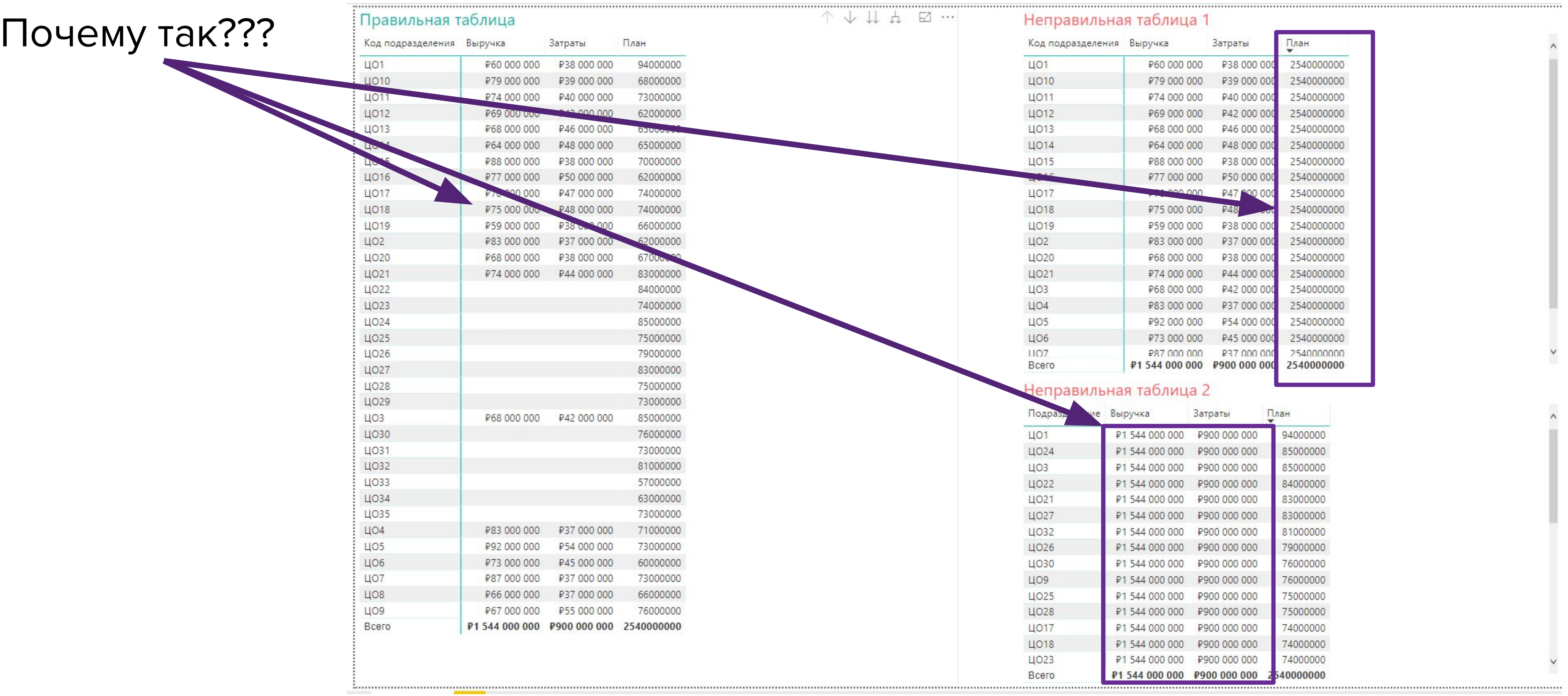

В левой таблице коды взяты из справочника. Справочник связан с таблицами фактов, поэтому контекст работает.

Травильная т

Ц014 **ЦО15 ЦО16** 

Ц019

**ЦО20** 

LIO<sub>24</sub>

ЦО33

Ц04 Ц05 ЦО6

Bcero

В правых таблицах коды взяты из соответствующих таблиц фактов. Для показателя из «своей» таблицы все считается правильно, в разбивке.

Для показателя из «чужой» таблицы контекста нет, поэтому показатель отображается целиком, без разбивки.

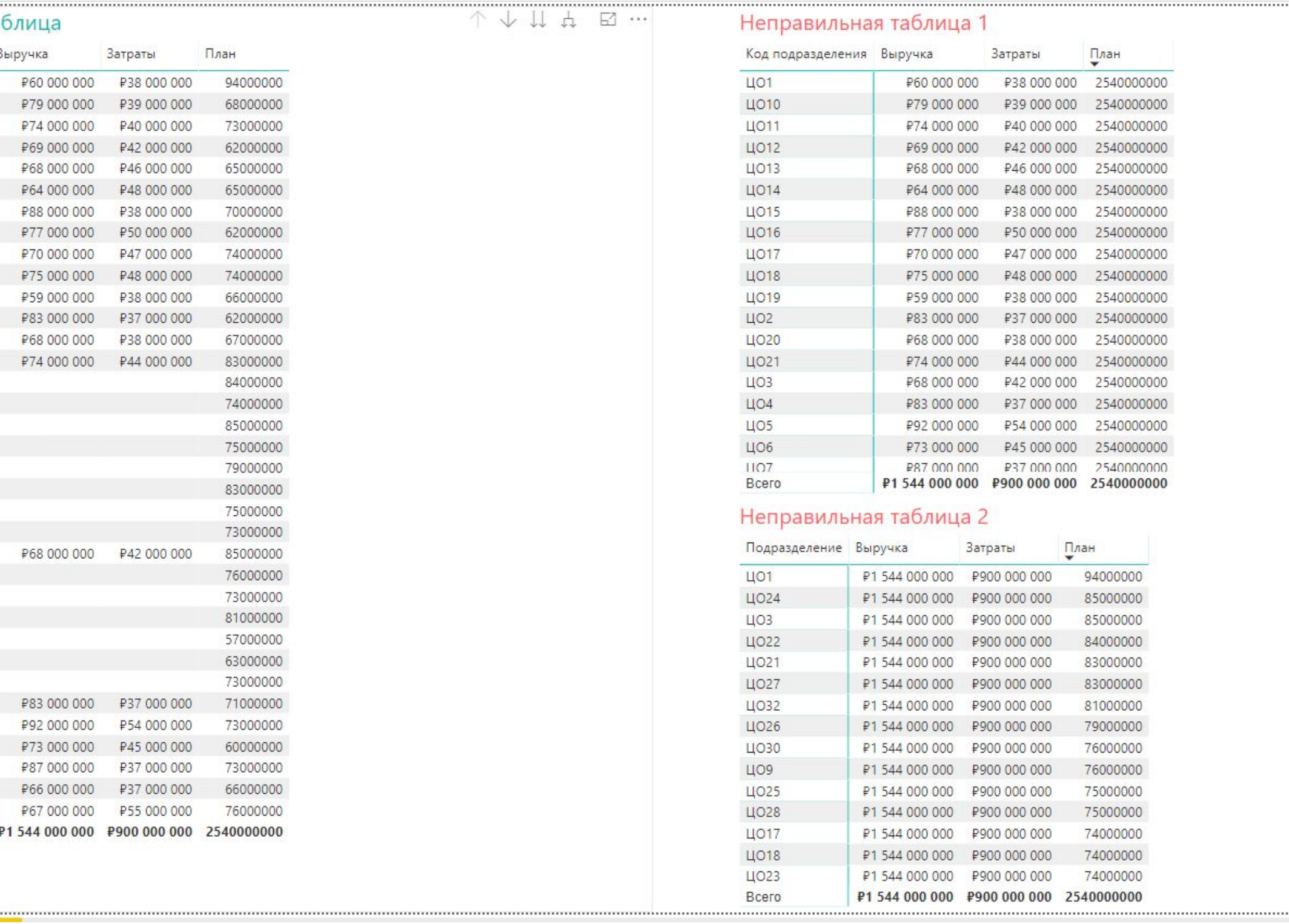

Измерения – это «подписи». Значения берутся из соответствующего столбца.

Меры – это «показатели». Значения считаются формулами, рассчитанных на основе аргументов **И**  значений измерений, возлищений которых оказалась формула.

Sum o Прода Гоголь Горьки Дороф Остро Толсто **Typre** Чехов Grand

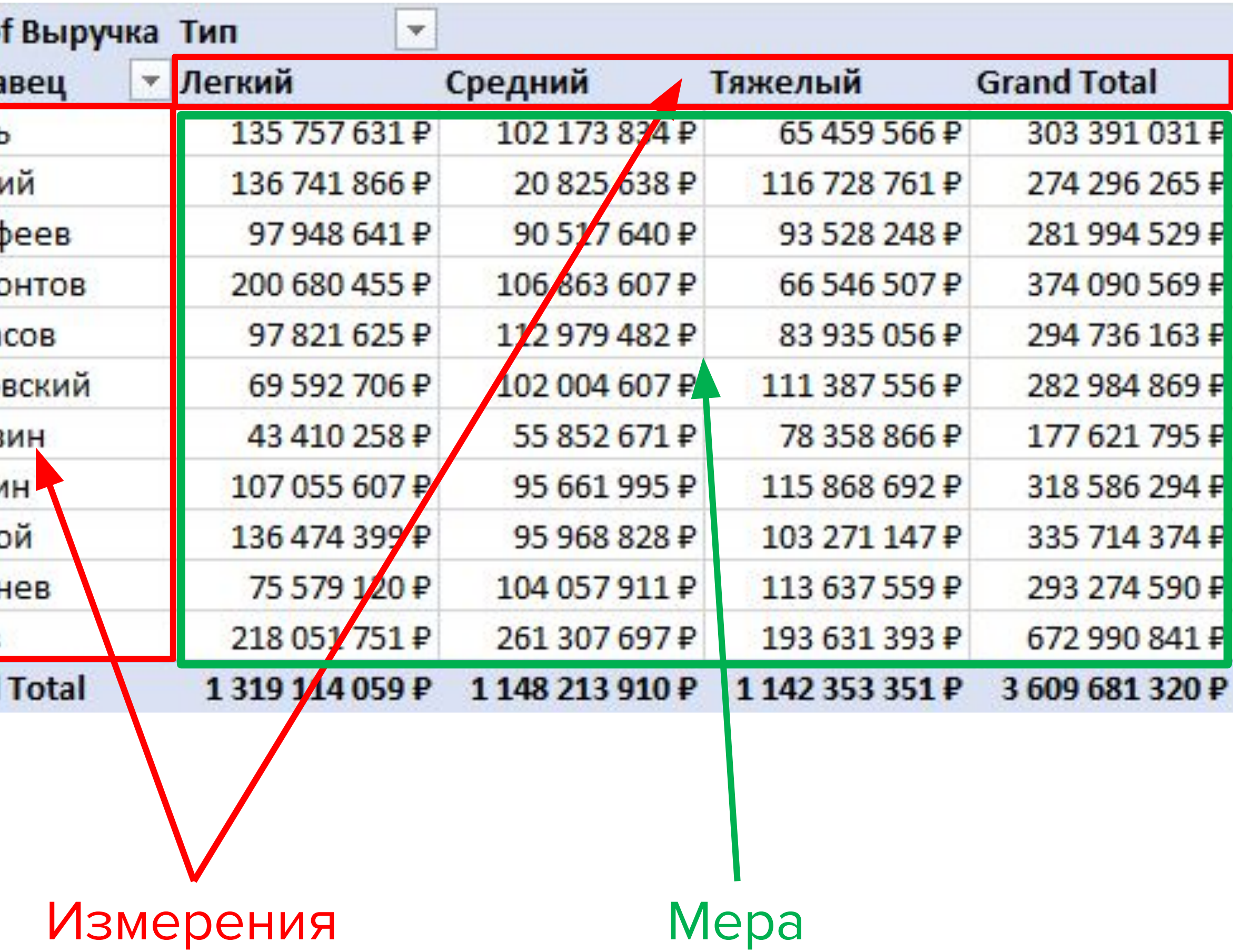

### Великие люди

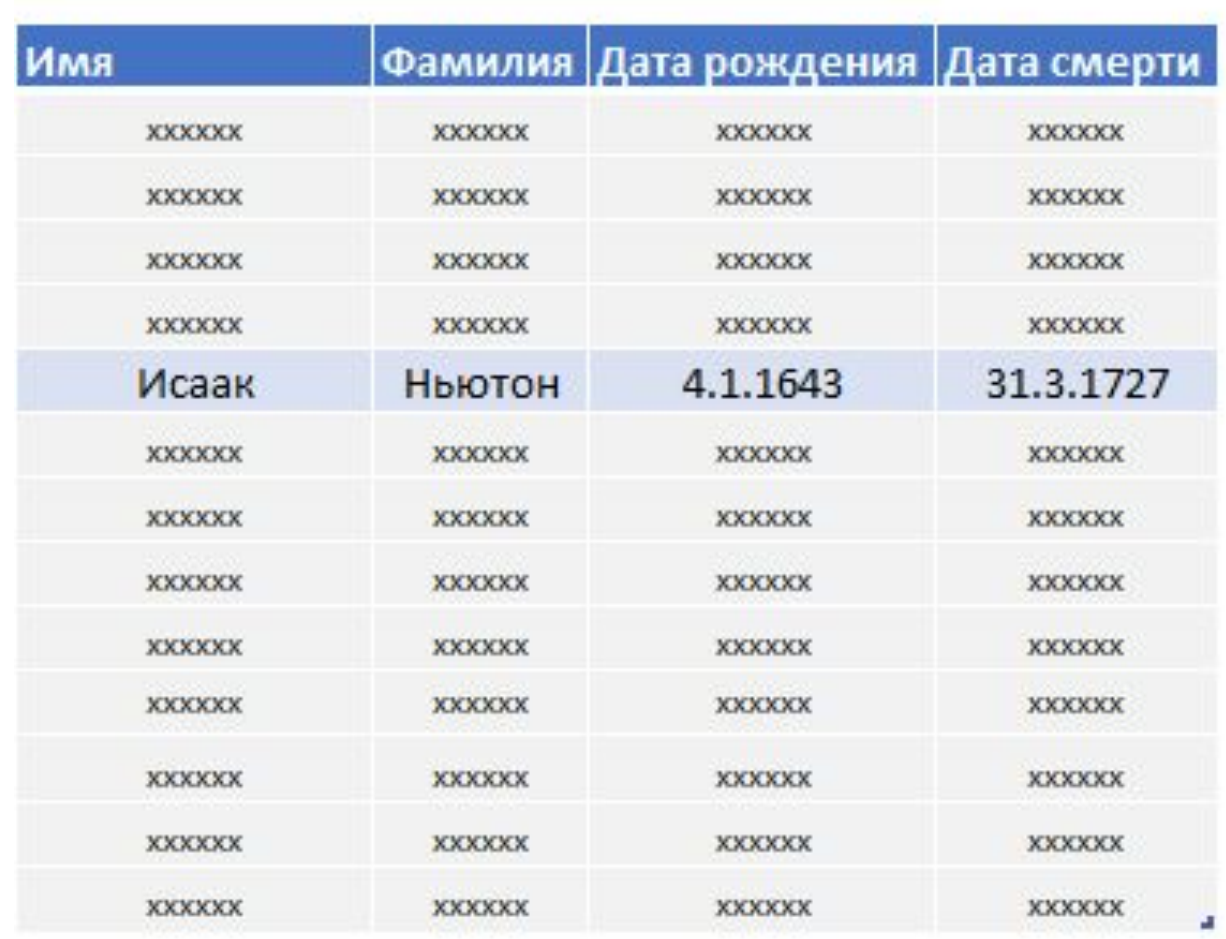

Справочники

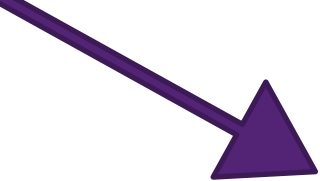

#### Сочные яблоки

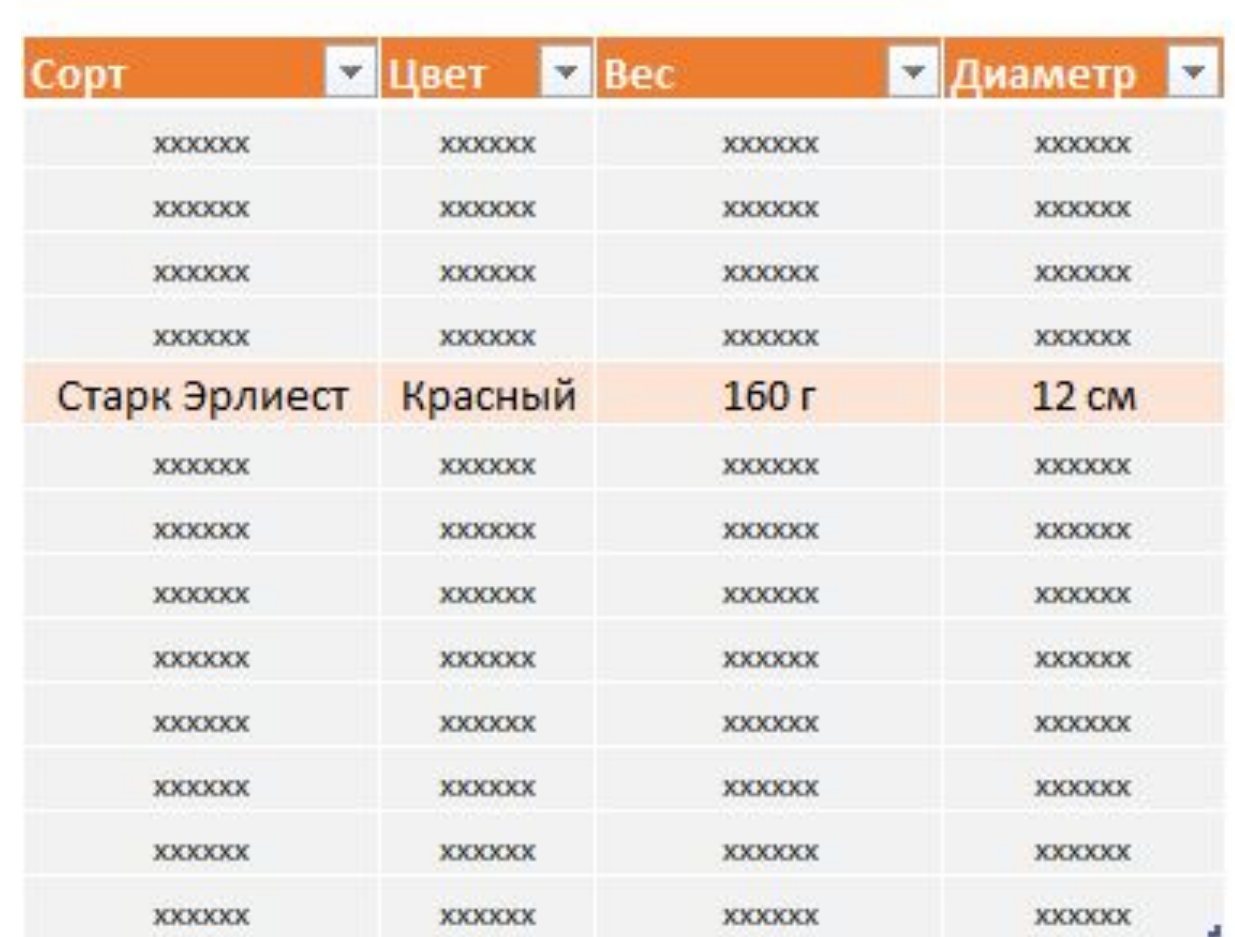

#### Встречи яблок и великих людей

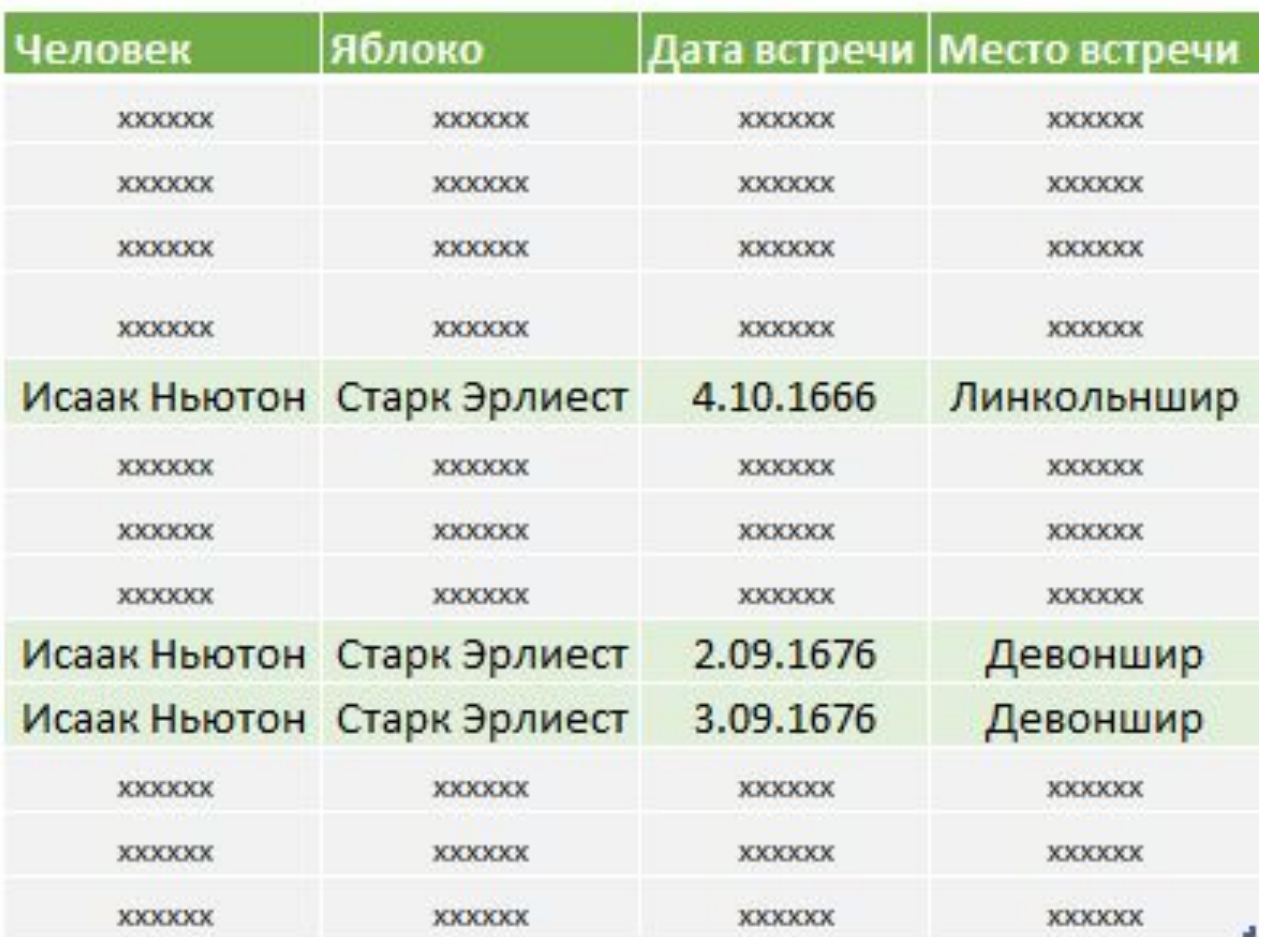

Таблица

событий

(фактов)

#### Справочники

#### Великие люди Сочные яблоки

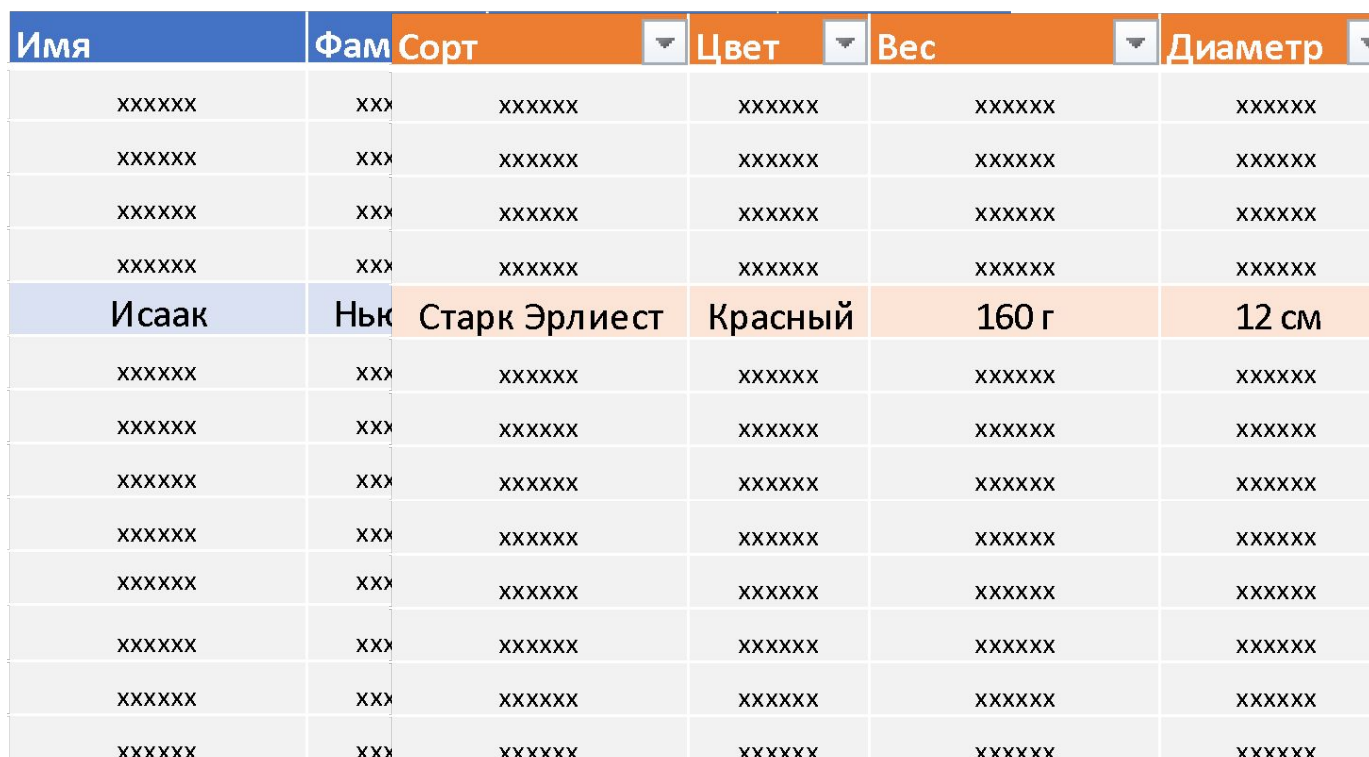

### Таблица событий (фактов)

#### Встречи яблок и великих людей

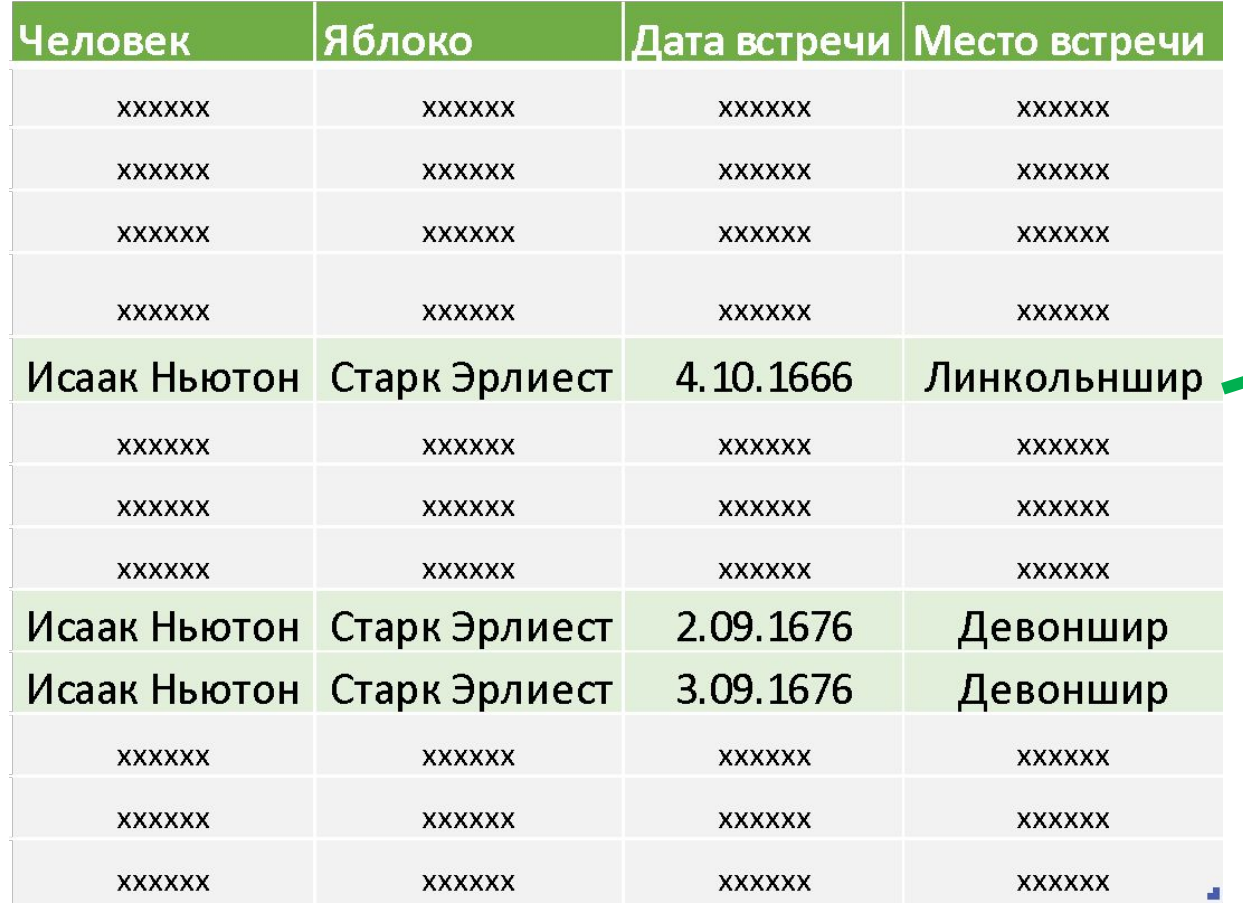

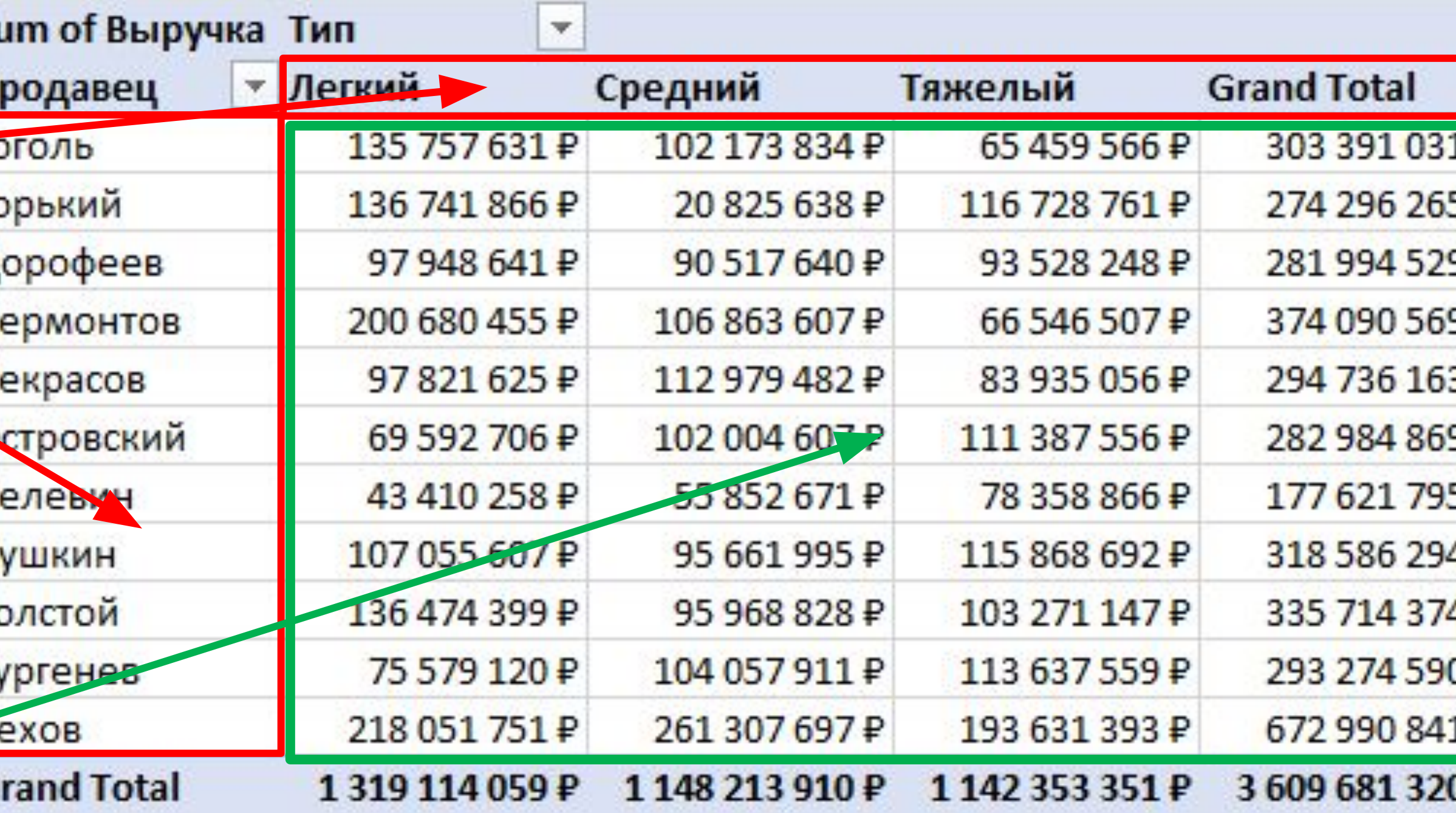

Обычно, меры – из таблиц событий

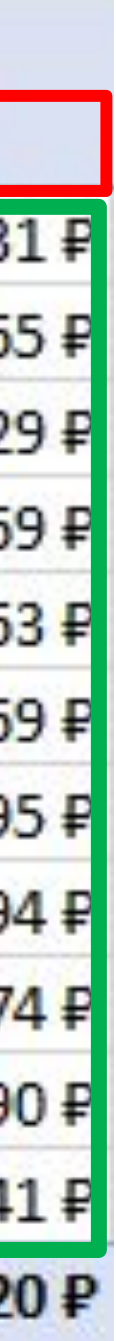

Обычно, измерения – из справочников

Таким образом, можно сказать, что существует 3 вида столбцов в модели:

Измерения – обычно, в справочниках «Сырье» для мер – обычно, в таблицах событий Ключи – то, что связывает все остальные таблицы

«Обычно» – потому что всегда будут исключения

- 
- 
- 

# Учебная задача

# Мы – новые руководители отдела продаж электронной техники. Нам нужно разобраться с продажами подотчетной техники.

### У нас есть модель данных, в которой есть следующие данные:

### Справочники

Календарь (даты, месяцы, номера месяцев)

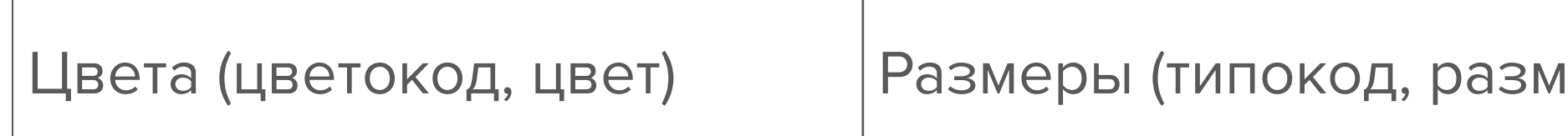

Учебная ситуация

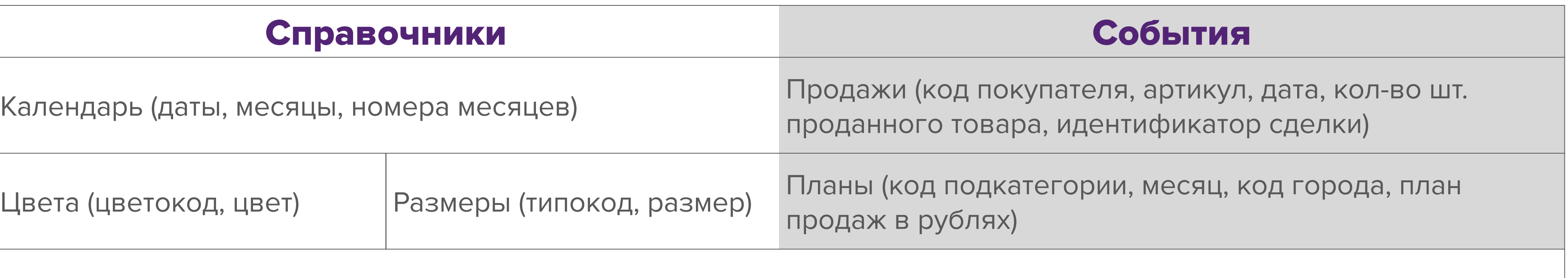

Товары (артикул, код подкатегории, цветокод, типокод, себестоимость (закупочная цена), цена продажи)

Товарные категории (код подкатегории, подкатегория, категория)

Покупатели (код покупателя, ФИО покупателя, код города, признак постоянного покупателя)

Города (код города, название города, регион, федеральный округ)

# Задача №1.

# Посчитать выручку.

Задача №1.

Выручка = SUMX('Продажи'; 'Продажи'[Количество]\*RELATED('Товары'[Цена продажи]))

Задача №2.

- 1. Посчитать выручку только для постоянных клиентов.
- 2. Посчитать выручку только для красной техники

Задача №2.

или

- 2. Выручка только для красной техники = CALCULATE([Выручка]; 'Цвета'[Цвет] = "Красный")
- Выручка от постоянных покупателей = CALCULATE( [Выручка]; 'Покупатели'[Постоянный покупатель]=TRUE() )
- 1. Выручка от постоянных покупателей = [Выручка]('Покупатели'[Постоянный покупатель]=TRUE())

## Задача №3.

# Посчитать выполнение плана (в процентах от плана).

## Задача №3.

# Выполнение плана = DIVIDE([Выручка];[План продаж]; "плана нет")

Задача №4.

Посчитать на сколько недовыполнен или перевыполнен план и вывести для каждого измерения фразу: План недовыполнен/перевыполнен на ХХХ рублей

Задача №4.

План выполнен? = var diff = [Выручка]-[План продаж] var yes = "План перевыполнен на " var no = "План недовыполнен на " return if (diff>=0; yes&FORMAT(diff; "# ###,"); no&FORMAT(abs(diff); "# ###,"))

# Задача №5.

# Посчитать число покупателей

## Задача №5.

# Число покупателей = DISTINCTCOUNT('Покупатели'[Код покупателя])

Задача №6.

Сделать так, чтобы для города выручка считалась как сумма, а в общем –

# как среднее

Задача №6.

Сложная мера = var OnePlace=HASONEVALUE('Города'[Город]) return if (OnePlace; SUMX('Продажи';'Продажи'[Количество]\*RELATED('Товары'[Цена продажи])); AVERAGEX('Продажи';'Продажи'[Количество]\*RELATED('Товары'[Цена продажи])))

# **Чему мы сегодня научились**

− Мы узнали, как управлять контекстом в формулах − Научились использовать переменные в формулах

- 
- 
- − Узнали, что в мерах могут быть не только числа
- − Узнали, что меры могут «узнавать» где они стоят

# Полезные материалы

- − Документация по Power BI Desktop
- − Сообщество (англ.)
- − Блог Microsoft Power BI
- − Справка по DAX
- − DAX studio

Полезные материалы

Домашнее задание

**Задача**

В приложенном файле «Анализ продаж направления Техника (домашнее задание).pbix» содержится та же модель данных, что и изучавшаяся на уроке.

Сделайте, пожалуйста:

1. Меру, считающую соотношение продаж в деньгах постоянных клиентов к

примере: «Этот покупатель покупал 7 раз, 8 товаров, на сумму 20 000

рублей». «Раз» – имеется в виду «визитов»; «товаров» – имеется в виду штук

- продажам непостоянных клиентов;
- 2. Меру, которая для каждого покупателя будет выводить надпись, как в товаров, а не число наименований;
- выручки с одного покупателя = [Выручка]/[Число покупателей]. Все меры должны быть в таблице «Продажи». На следующем слайде показано что должно получиться.

3. Меру, считающую средний выручку с одного покупателя. Формула средней

Названия мер должны быть такими, чтобы было понятно что считает эта мера.

# Правильно посчитанные меры будут показывать следующее при добавлении в визуализации «Карточка»

Соотношение постоянных к непостоянным

# Этот покупатель покупал 39 999 раз, 220 748 товаров, на сумму 5 105 788 756 рублей

41%

Справка

# $25,5$  млн $P$

Средний чек

# Павел Козлов

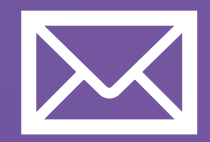

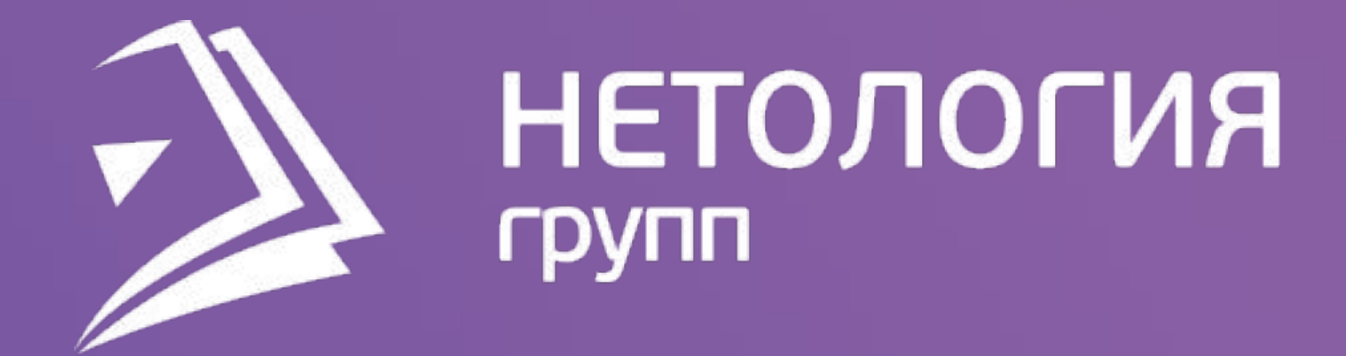

# Спасибо за внимание!